# **FG-50HD**

Urządzenie FG-50HD w połączeniu ze snifferem SNIF-42 umożliwia przechwytywanie danych wysyłanych z różnych urządzeń poprzez port RS-232 i umieszczanie ich w obrazie pochodzącym z kamer CCTV. Mogą to być np.: drukarki i kasy fiskalne, wagi, siłomierze, liczarki banknotów, termometry, rejestratory czasu pracy i inne, posiadające port RS-232, lub RS-485. Urządzenie obsługuje analogowe kamery CCTV w następujących standardach: PAL, AHD, HD-CVI, HD-TVI. Zarówno rozdzielczości 720p jak i 1080p. Od strony sygnału wideo FG-50HD działa jako urządzenie przelotowe, posiadające wejście i wyjście sygnału. W przypadku urządzeń fiskalnych pozwala na wyświetlenie obrazu z kamery CCTV, z jednoczesnym umieszczeniem listy produktów rejestrowanych na stanowisku kasy sklepowej. Urządzenie może służyć jako dodatkowe zabezpieczenie stanowiska sprzedaży przed nieuprawnionymi operacjami (takimi jak nierejestrowanie wydawanych produktów, rejestrowanie produktów pod nieprawidłową pozycją sprzedaży itp.). FG-50HD może działać w trybie terminala znakowego i wyświetlać wszystkie ciągi znakowe odbierane z kontrolowanego urządzenia. Obsługiwane są polskie litery, cyrylica (tylko win1251) oraz niemieckie znaki diakrytyczne. Tabela dostępnych symboli znajduje się w punkcie "Tryb SG-1". Od wersji 1.25 istnieje także możliwość modyfikacji i nagrywania własnych czcionek. W urządzeniu zaimplementowano także tryb graficzny.

# *Obsługiwane protokoły i funkcje*

Urządzenie jest cały czas rozwijane i udoskonalane. Na życzenie Klienta dodawane są nowe protokoły. Kompletny spis obsługiwanych protokołów znajduje się na stronie producenta. Na dzień dzisiejszy urządzenie obsługuje:

- drukarki zgodne z POSNET, THERMAL, THERMAL (apteka),

- kasy fiskalne zgodne z POSNET (tryb "monitor transakcji"),
- drukarki zgodne z ELZAB, ELZAB (apteka, kasa),
- drukarki fiskalne NOVITUS, NOVITUS (apteka),
- drukarki fiskalne Alcotector,
- drukarki fiskalne Innova,
- drukarki fiskalne Detecs,
- drukarki fiskalne Riotech (tryb graficzny),
- drukarki fiskalne Soehnle-professional.
- drukarki zgodne z UPOS,
- drukarki fiskalne Epson,
- drukarki fiskalne Tysso,
- inne drukarki bazujące na powyższych protokołach,
- liczarki banknotów (np: Detectalia NEWTON), tryb SORTER,
- wagi obsługujące protokół cougar 8530 (np.: METTLER TOLEDO 8530),
- wagi AXIS, RADWAG, RHEWA,

- tryb SG-1 – protokół urządzenia SG-1 działającego w trybie wyświetlania symboli, możliwość implementacji własnych protokołów,

- rejestratory czasu pracy np.: EVR-2,
- tryb terminala znakowego i wyświetlanie szesnastkowe,

- obsługiwane strony kodowe (charset): win1250, win1251 (cyrylica), mazovia, cp852, iso-8859-2,

Komunikacja odbywa się za pośrednictwem magistrali RS-485.

## *Opis panelu przedniego*

Konfiguracja i zmiana trybu pracy urządzenia realizowana jest za pomocą 6 przycisków służących do poruszania się po menu ekranowym, widocznym po podłączeniu urządzenia do odbiornika. Przyciski oznaczone strzałkami "góra", "dół" .<br>pozwalają na poruszanie się po menu ekranowym, przycisk "ENTER" umożliwia zmianę wybranego parametru i przechodzenie do menu podrzędnego/nadrzędnego, natomiast przycisk "SYSTEM" służy do ręcznego wyboru obsługiwanego systemu. Dioda wskazuje, że urządzenie znajduje się w trybie bootloadera umożliwiając aktualizację oprogramowania.

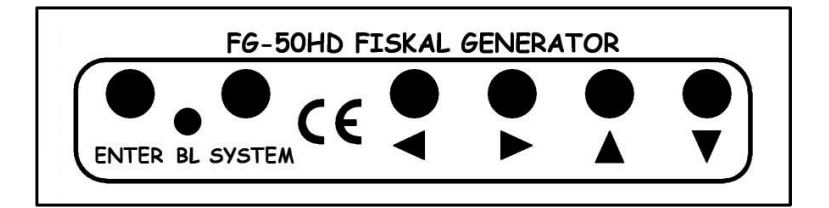

### *Opis panelu tylnego*

Na panelu tylnym znajduje się gniazdo sygnału wejściowego BNC , gniazdo sygnału wyjściowego BNC do monitora, gniazdo RS-485, oraz gniazdo zasilające 12VDC. Zielona dioda umieszczona przy gniazdach BNC oznacza obecność sygnału video na wejściu "IN", zielona dioda umieszczona nad gniazdem RS-485 sygnalizuje odbiór ramki danych, natomiast czerwona dioda oznacza obecność zasilania.

- 1 Wejście video
- 2 Wyjście video
- 3 RS485
- 4 Zasilanie

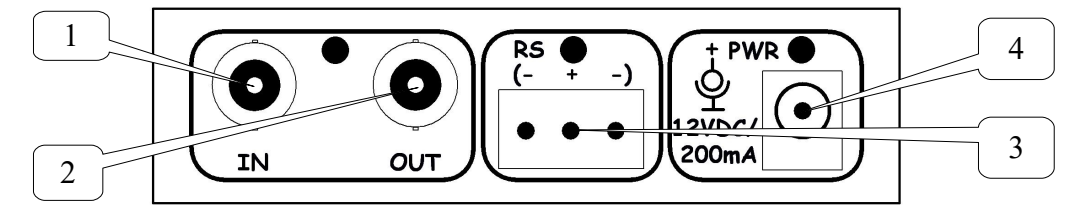

# *DANE TECHNICZNE:* Ilość wejść video - 1xBNC/75Ohm

Ilość wyjść video <sup>-</sup> 1xBNC/75Ohm<br>Zasieg RS-485 - 1200 m Zasięg RS-485 Wzmocnienie video - 0 db Źródło zasilania <sup>- 12VDC/200mA</sup><br>Wymiary - 100x62x28mm - 100x62x28mm Waga - 75g

# *Konfiguracja i użytkowanie*

Po podłączeniu zasilania urządzenie wchodzi w domyślny tryb pracy. Stabilne napisy pojawią się dopiero gdy zadeklarowany zostanie odpowiedni system. Dostępne są następujące możliwości: PAL, AHD720, AHD1080, HD-CVI720, HD-CVI1080, HD-TVI720, HD-TVI1080. Służy do tego klawisz "SYSTEM". Wciśnięcie go powoduje wybór kolejnego systemu. Należy go tak długo przyciskać i zwalniać aż na ekranie pojawią się stabilne napisy i będzie to ustawienie zgodne z systemem kamery jaka została podłączona. Naciśnięcie przycisku "ENTER" otwiera intuicyjne menu ekranowe urządzenia. Przechodzenie pomiędzy kolejnymi pozycjami menu odbywa się za pomocą klawiszy strzałek, zmiany wybranego parametru lub wybór opcji użytkownik dokonuje przyciskiem "ENTER". Wyjście z menu ekranowego następuje po wybraniu pozycji EXIT. Wersja oprogramowania wyświetlana jest po włączeniu zasilania oraz w menu głównym.

## *Opis menu konfiguracji*

W menu nadrzednym urządzenia dostępne są następujące opcje:

1. Mode (tryb):

TERMINAL – wyświetlanie ciągów znaków odbieranych przez urządzenie z uwzględnieniem znaku nowej linii (NL) i/lub (CR), HEX – wyświetlanie każdego odebranego znaku w formie szesnastkowej,

SG-1 – wyświetlanie ciągów znaków w dowolnym miejscu ekranu (własne protokoły),

SORTER – wyświetlanie tekstu z zatrzymaniem zawartości ekranu przez zadany czas,

SORTER (SCROLLED) – wyświetlanie tekstu z przewijaniem,

THERMAL – protokół używany przez większość starszych drukarek zgodnych z Posnet Thermal,

THERMAL (apteka) – drukarki Posnet Thermal w wersji aptecznej,

POSNET (posnet) - protokół używany przez część nowszych drukarek zgodnych z Posnet,

POSNET (mon-druk) – drukarki fiskalne Posnet z danymi wyprowadzanymi w formacie "monitora transakcji"

POSNET (mon-kasa) – kasy fiskalne Posnet z danymi wyprowadzanymi w formacie "monitora transakcji"

POSNET (HS FV EJ) – drukarki fiskalne Posnet (HS FV EJ),

INNOVA – drukarki fiskalne Innova,

ELZAB - tryb współpracy z drukarkami pracującymi w standardzie Elzab,

ELZAB (apteka) - tryb współpracy z drukarkami pracującymi w standardzie Elzab w wersji aptecznej,

ELZAB (kasa) - tryb współpracy z kasami pracującymi w standardzie Elzab,

NOVITUS (kasa) – kasy Novitus,

NOVITUS – drukarki fiskalne NOVITUS,

NOVITUS (orlen) – drukarki fiskalne NOVITUS (orlen),

NOVITUS(apteka) – drukarki fiskalne NOVITUS w wersji aptecznej,

UPOS – drukarki fiskalne Epson Upos,

EPSON – drukarki fiskalne Epson,

TYSSO PRP-300 – drukarki fiskalne Tysso,

Alcotector – drukarki fiskalne Alcotector,

Soehnle prof. – drukarki fiskalne Soehnle-professional,

Datecs (printer) – drukarki fiskalne Datecs,

RI-8300 (printer) – drukarka fiskalna Riotech (tryb graficzny),

8530 cougar – wagi obsługujące standard 8530 cougar np.: METTLER TOLEDO 8530,

AXIS – wagi i siłomierze Axis,

RADWAG – wagi Radwag,

RHEWA – wagi Rhewa,

DEMO – wyświetla przykładowy paragon.

2. Configuration options – wejście do menu szczegółowych opcji konfiguracji,

3. EEPROM Save – zapis konfiguracji w pamięci stałej urządzenia,

4. Exit – wyjście z menu ekranowego.

W menu Configuration options dostępne są następujące ustawienia:

1. Baudrate – prędkość transmisji RS - 485, dla większości drukarek domyślną wartością jest 9600 baud,

2. Term line termination – wybór znaku końca linii dla trybu TERMINAL, lub brak znaku końca linii,

3. Screen clear delay – wybór czasu, po którym nastąpi czyszczenie ekranu jeżeli nie pojawiają się żadne nowe dane,

4. Screen change delay – czas, po którym nastąpi zmiana ekranu (dotyczy tylko protokołu "SORTER")

5. First display line – wybór pierwszej linii w której będzie się pojawiać tekst odbierany przez urządzenie, opcja pozwala na określenie fragmentu ekranu, w którym będą pojawiać się dane,

6. Last display line – wybór ostatniej linii, w której pojawi się tekst odbierany przez urządzenie, jw.

7. Charset – wybór strony kodowej dla polskich liter, dla domyślnego ustawienia należy pozostawić default (tryb tekstowy).

7. Background – wybór tła, na którym wyświetlana jest grafika (opcja wyświetlana w przypadku wyboru protokołu RI-8300).

8. Font size – wybór wielkości czcionki. Dla systemu PAL do wyboru tylko "normal" i "big". Dla systemów HD dodatkowo

"small",

9. Position – wybór położenia napisów,

10. System – wybór systemu.

11. SG-1 ID – numer ID urządzenia pracującego w trybie SG-1.

12. Font Downloading – pasek postępu wczytywania zestawu znaków użytkownika

### *Wielkość czcionki i pozycja na ekranie*

FG-50HD umożliwia zmianę wielkości czcionki. Dostępne są trzy wielkości: mała, normalna i duża. Dla systemu PAL nie jest dostępna czcionka mała. Dla czcionek małych i normalnych można ustawić 40 linii, natomiast dla czcionek dużych istnieje ograniczenie do 22 linii. Dla systemu PAL można ustawić tylko 22 linii bez względu na wielkość czcionki. W zależności od wielkości czcionki można zmieniać położenie napisów na ekranie. Dla liter małych istnieją cztery ustawienia w każdym z narożników. Dla liter normalnych można ustawić tylko lewo albo prawo natomiast dla dużych napisy będą zawsze tylko na środku ekranu.

## *Współpraca z wagami i siłomierzami oraz innymi urządzeniami*

FG-50HD współpracuje z urządzeniami wyświetlającymi napisy tylko w jednej linii np.: wagi, siłomierze. Parametr "last display line" określa w jakiej linii znajdzie się wyświetlana wartość, natomiast za pomocą opcji "position" można ustawić, z której strony ekranu ma ona zostać wyświetlona.

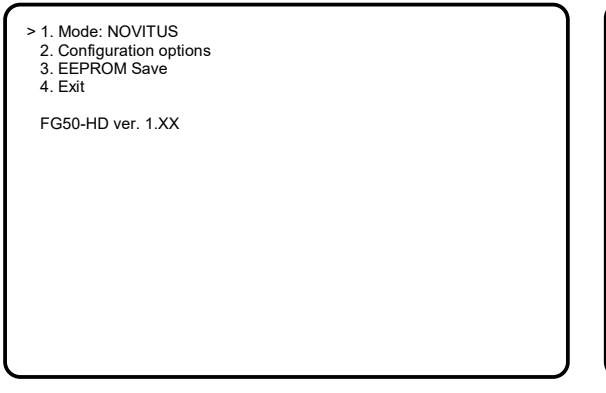

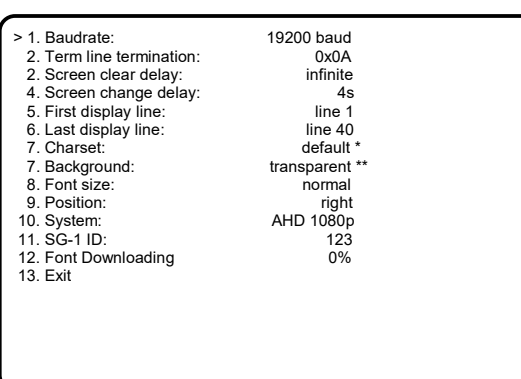

\* - Wyświetli się dla wszystkich protokołów poza RI-8300.

\*\* - Wyświetli się dla protokołu RI-8300. Jest to tryb graficzny i nie posiada on ustawień zestawu fontów. Posiada natomiast możliwość ustawienia tła.

Menu główne FG-50HD Menu Configuration options FG-50HD

# *Tryb graficzny*

W tym trybie możliwe jest wyświetlanie monochromatycznej grafiki o rozdzielczości 576x625 pikseli. Aby wejść w tryb graficzny należy wybrać protokół RI-8300. Menu wyświetlane jest zawsze w trybie tekstowym. Przejście pomiędzy trybem tekstowym a graficznym objawia się krótkotrwałymi zanikami sygnału wideo. Do wyboru są trzy opcje tła, na którym ma być wyświetlana grafika: bez tła, białe tło przezroczyste oraz tło białe nieprzezroczyste.

Każdy bajt interpretowany jest jako osiem kolejnych pikseli. Jedynka oznacza kolor czarny zero oznacza kolor tła. W jednej linii mieszczą się 72 bajty danych (72 \* 8 = 576 pikseli).

# *Modyfikacja fontów*

FG-50 posiada od wersji 1.25 możliwość zmiany fontów przez użytkownika a tym samym stworzenia własnej tablicy znaków. Istnieją dwa zestawy fontów. Jeden używany we wszystkich menu. Tego zestawu fontów nie można zmienić. Drugi zestaw, który jest automatycznie ładowany po wyjściu z menu głównego i może być zmodyfikowany przez użytkownika. Edycji liter można dokonać w pliku typu bmp. Bitmapę można edytować w dowolnym programie graficznym, np: Paint. Obraz musi mieć rozdzielczość 180x408 pikseli. Głębia kolorów 8 bitów. Z naszej strony www można pobrać plik z fontami systemowymi (FONTS\_16x24\_Basic.bmp) i go edytować. Następnie tak stworzony plik należy wgrać do urządzenia. Do wgrania pliku bmp z własnym zestawem fontów służy program FG-50 Bootloader. Wgranie tego pliku wygląda następująco: - Wybieramy szybkość transmisji. Musi być taka sama jak w FG-50HD.

- Klikamy opcje "Send Fonts" wybieramy plik z fontami.

W tym momencie plik jest transmitowany do urządzenia. Żeby wysłać plik urządzenie musi być podłączone do komputera za pomocą przejściówki USB<>RS485. Nie ma znaczenia jaki aktualnie jest wybrany system, ani protokół. Żeby nagrać fonty trzeba jednie wejść do menu konfiguracyjnego. W punkcje 12 tego menu "Font Downloading" jest pokazany procentowy postęp ściąganych danych.

### Uwaga!

Ściągnięte fonty są zawsze ładowane automatycznie po wyjściu z menu głównego. Zawsze po wejściu do menu głównego i konfiguracji ładowane są oryginalne fonty systemowe. Po aktualizacji oprogramowania urządzenia - zawsze kasowane są fonty użytkownika i przywracane fonty systemowe. Zatem po każdej operacji aktualizacji oprogramowania, należy wgrać od nowa własna tablicę znaków.

### *Opis podłączenia do stanowiska drukarki fiskalnej*

W celu podłączenia urządzenia do drukarki fiskalnej należy zastosować przelotowy konwerter SNIF-42. Jest on urządzeniem umożliwiającym podsłuch transmisji RS-232 bez ingerencji w przesyłane dane. Jest to szczególnie istotne w przypadku współpracy z drukarką fiskalną, która nie toleruje zakłóceń i błędów w wymianie danych. Z tego względu nie zalecane jest stosowanie konwerterów RS-232 – RS-485 innego typu. Można zastosować konwerter innego typu w przypadku gdy nie jest wymagany przelot sygnału (przypadek "c").

Schemat instalacji wygląda następująco:

a) Klasyczna konfiguracja bez FG-50HD

1 – komputer PC

2 – RS-232 (przewód drukarki)

3 – drukarka fiskalna

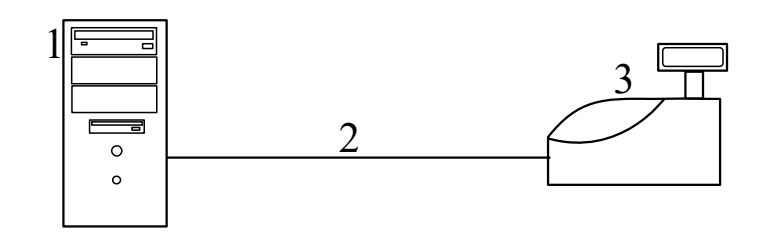

#### b) Konfiguracja z zastosowaniem FG-50HD

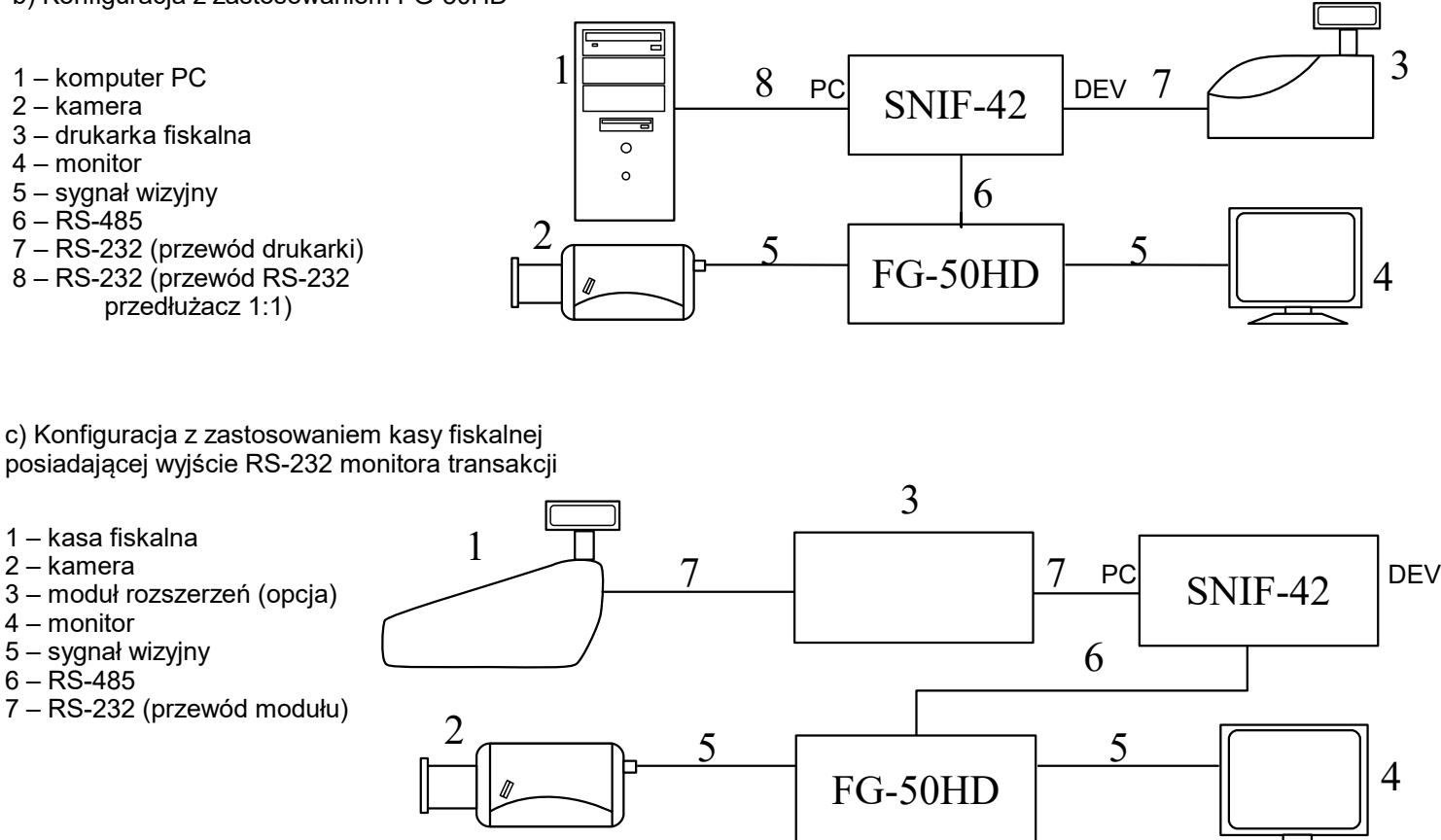

### *Opis podłączenia do stanowiska wagi*

W celu podłączenia urządzenia do wagi należy także zastosować przelotowy konwerter SNIF-42. Jest on urządzeniem umożliwiającym podsłuch transmisji RS-232 bez ingerencji w przesyłane dane. Schemat instalacji wygląda następująco:

Konfiguracja z zastosowaniem wagi

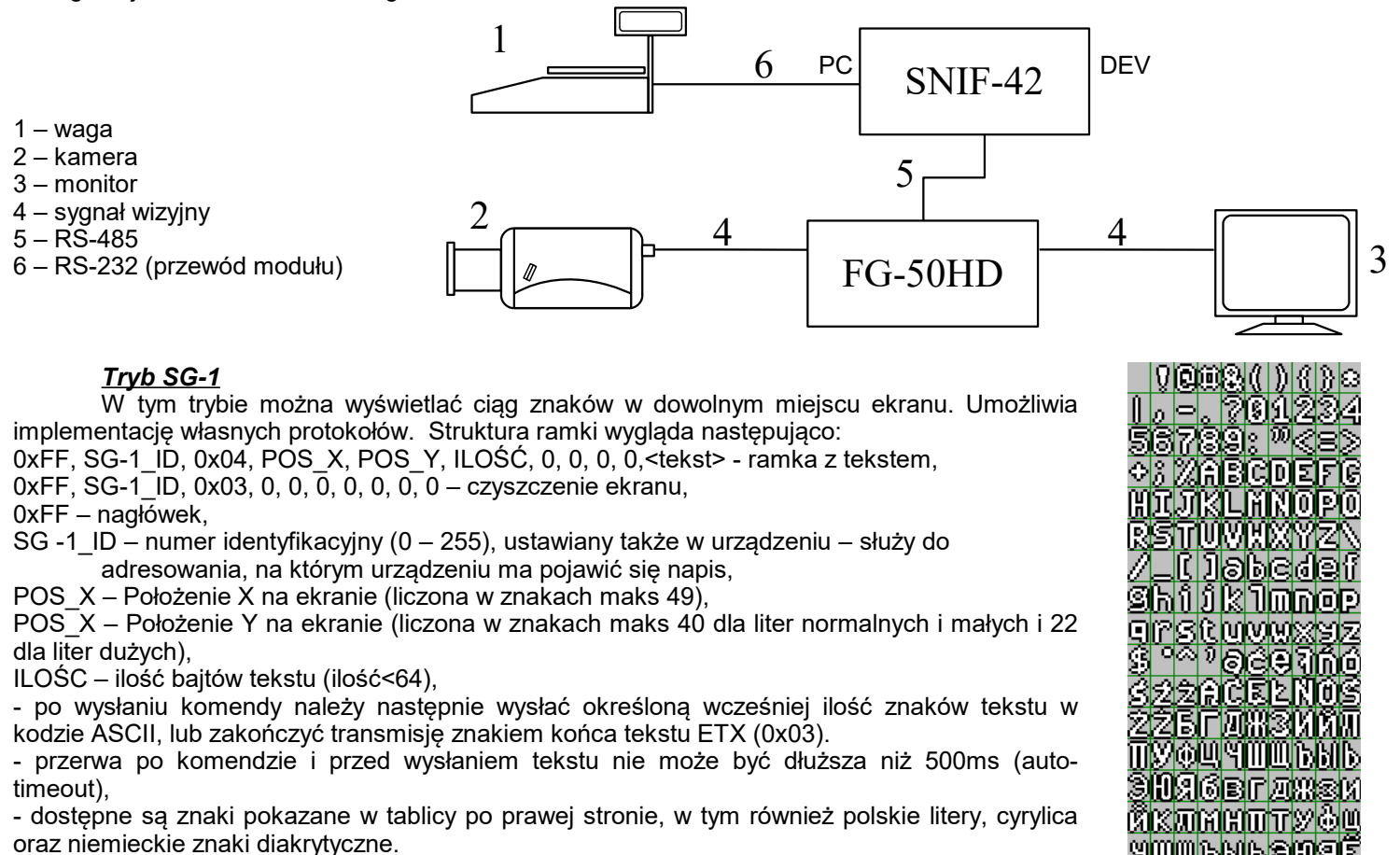

<u> 40046816810912</u> Anubean

# *Aktualizacja oprogramowania*

Urządzenia posiadają możliwość aktualizacji oprogramowania. Wejście w tryb aktualizacji odbywa się poprzez przytrzymanie przycisku ENTER podczas podłączania zasilania urządzenia i sygnalizowany jest miganiem diody BL (bootloader). Aktualna wersja oprogramowania i opis procedury upgrade'u dostępne są na stronie [http://sklep.delta.poznan.pl](http://sklep.delta.poznan.pl/) pod pozycją produktu "FG-50HD".

Do komunikacji potrzebny będzie także konwerter USB/RS-485, RS-485/RS232 lub SNIF-42. Pierwszy z nich jest zasilany z USB natomiast dwa pozostałe wymagają zasilania. SNIF-42 jest interfejsem jednokierunkowym i transmisja odbywa się bez potwierdzeń co zwiększa ryzyko niepowodzenia aktualizacji.

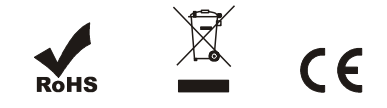